# **Dateisysteme**

## **Plattenplatz ermitteln**

Filtern auf ext4, was ist verfügbar?

```
root@tokoeka \sim # df -h -t ext4 --total
Filesystem Size Used Avail Use% Mounted on
/dev/mapper/pve-root 196G 39G 148G 21% /
/dev/md0 486M 400M 57M 88% /boot
/dev/mapper/pve-data 3.0T 560G 2.3T 20% /mnt/data
/dev/mapper/pve-backup 414G 40K 393G 1% /mnt/backup
total 3.6T 598G 2.8T 18% -
```
Filtern auf ext4, was wird genutzt?

root@tokoeka ~ # df -h -t ext4 --output=used Used 39G 400M 560G 40K 598G

## **Platte voll - grösste Dateien/Verzeichnisse finden**

{ find ocdata/ -type f -name "\*.\*" -printf "%s+"; echo  $0;$  } | bc | numfmt --to=si

du -hsx -- \* | sort -rh | head -10

Danach die Dateien in eine Datei kopieren und gezielt löschen

xargs rm -r < delete.txt

## **Out of inodes**

Eine Platte kann auch wegen wegen ausgegangener inodes voll sein "no space left on device". Dann zuerst inode Status prüfen mit df -i. Danach auflisten, welches Verzeichnis die meisten Inodes belegt:

\$ for i in /\*; do echo \$i; find \$i |wc -l; done

Siehe<https://www.ivankuznetsov.com/2010/02/no-space-left-on-device-running-out-of-inodes.html>

Wenn es zu viele Einzel-Dateien sind, kommt bei rm -rf eventuell dieser Fehler

-bash: /bin/rm: Die Argumentliste ist zu lang (Argument list too long

In diesem Fall diee Dateien einzeln finden und übergeben:

find -type f -print0 | xargs -0 rm

Danach müsste alles wieder OK sein:

root@ruru:/mnt/data/log/letsencrypt# for i in /mnt/data/log/\*; do echo \$i; find \$i |wc -l; done /mnt/data/log/apache2 1 /mnt/data/log/dokuwiki 1 /mnt/data/log/joomla 1 /mnt/data/log/letsencrypt 1 /mnt/data/log/owncloud 2 /mnt/data/log/roundcube 1

## **Access Control Lists ACL**

siehe<https://wiki.ubuntuusers.de/ACL#ACLs-fuer-Dateien-und-Verzeichnisse>

setzen

setfacl -m u:hermann:rwx,g:hermann:r-x shared/win702/\*.\*

Settings lesen

```
root@server3:/srv/vm/shared/win702# getfacl /srv/vm/shared/win702 getfacl:
Entferne führende '/' von absoluten Pfadnamen # file: srv/vm/shared/win702 #
owner: hekneis # group: hekneis user::rwx group::r-x mask::r-x other::r-x
default:user::rwx default:user:hekneis:rw- default:group::r-x
default:group:hekneis:rw- default:mask::rwx default:other::r-x
```
## **BTRFS**

Standard-Datei-System bei OpenSUSE und SLES

#### **Platte läuft mit Snapshots voll**

Die Grundeinstellungen stehen in /etc/snapper/configs/root. Empfehlungen siehe [http://www.nrtm.org/index.php/2012/03/13/the-joys-of-btrfs-and-opensuse-or-no-space-left-on-device/](http://www.nrtm.org/index.php/2012/03/13/the-joys-of-btrfs-and-opensuse-or-no-space-left-on-device/comment-page-1/) [comment-page-1/](http://www.nrtm.org/index.php/2012/03/13/the-joys-of-btrfs-and-opensuse-or-no-space-left-on-device/comment-page-1/)

Im akuten Fall:

/etc/cron.daily/suse.de-snapper

und

/etc/cron.weekly/btrfs-balance.sh

### **Platte vergrössern**

Bei btrfs kann man zwei Partitionen zu einem gemeinsamen Filesystem zusammenkleben, auch wenn die zweite Partition am Ende einer Partitionstabelle liegt.

Neue Partition anlegen und btrfs erzeugen

mkfs.brfs /dev/[neues device]

Neue Partition zum btrfs Wurzelverzeichnis hinzufügen.

```
sudo btrfs device add /dev/sda6 /
```
btrfs balance verteilt die Metadaten gleichmässig auf beiden Partitionen

sudo btrfs balance start /

Nach einem Reboot ist das btrfs root um den Platz der neuen Partition vergrössert.

### **btrfs Maintenance**

There is btrfsmaintenance package that should be installed by default that provides cron script. Somewhat interesting implementation is, these cron scripts are not installed directly but there is a service that does it. And \*this\* service is disabled by default

systemctl enable btrfsmaintenance-refresh

systemctl start btrfsmaintenance-refresh

and check /etc/cron. {daily, weekly, monthly }

It is configurable in /etc/sysconfig/btrfsmaintenance

I enabled it now (with the default config), which created cron.weekly/btrfs-balance.sh and cron.monthly/btrfs-scrub.sh symlinks.

Alte Snapshots auf einen Satz löschen:

for i in `seq 2309 2605`; do snapper delete \$i; done

## **Weitere BTRFS Kommandos**

Füllgrad feststellen:

btrfs filesystem df /

Snapshots auflisten

snapper list

Snapshot Diffs anzeigen

snapper diff 71..72

Bestimmten Snapshot löschen

snapper delete 65

Älteren Snapshot aktivieren

snapper rollback [ID]

#### **BTRFS Dateisystem reparieren**

fsck.btrfs /dev/…

#### **Hohe Last durch BTRFS quota**

<https://forums.opensuse.org/showthread.php/523354-High-CPU-load-related-to-btrfs-causes-lock-up> [https://bugzilla.opensuse.org/show\\_bug.cgi?id=1017461](https://bugzilla.opensuse.org/show_bug.cgi?id=1017461)

# **Software RAID Reparatur**

Ablauf bei Plattentausch RAID Array anzeigen mdadm –detail /dev/md0 und cat /proc/mdstat Platte aus Array entfernen mdadm /dev/md2 –remove /dev/sdk1 Ganzes Array stoppen mdadm –manage /dev/md0 –stop

# **XFS**

XFS Fehler können unter OpenSuse zum emergency mode führen. Fix:

umount /dev/sda3 xfs\_repair

Wenn das xfs Log überschrieben werden kann

xfs repair -L /dev/sda1

Doku: <http://docs.cray.com/books/S-2377-22/html-S-2377-22/z1029470303.html>und [http://xfs.org/index.php/XFS\\_FAQ](http://xfs.org/index.php/XFS_FAQ)

## **LUKS**

Basisinfo: [https://de.opensuse.org/SDB:Sicherheit\\_Verschl%C3%BCsselung\\_mit\\_LUKS](https://de.opensuse.org/SDB:Sicherheit_Verschl%C3%BCsselung_mit_LUKS)

<https://wiki.ubuntuusers.de/LUKS/>

#### **Vor LEAP: Image \*.img reparieren**

Die \*.key Datei ist auch verschlüsselt, daher geht es nicht direkt siehe dazu <https://forums.opensuse.org/showthread.php/501003-How-to-check-encrypted-home-directory-by-fsck>

openssl aes-256-cbc -d -in /home/image.key | cryptsetup luksOpen /home/image.img my\_home

Danach fsck auf /dev/mapper/my\_home

Mit luksclose wird das Image geschlossen

cryptsetup luksClose my\_home

#### **Ab Leap werden normale LUKS Partitionen benutzt.**

#### **LUKS Partitionen (ab OpenSUSE Leap)**

Die Partition wird über ein Loop Setup ins Dateisystem gemountet:

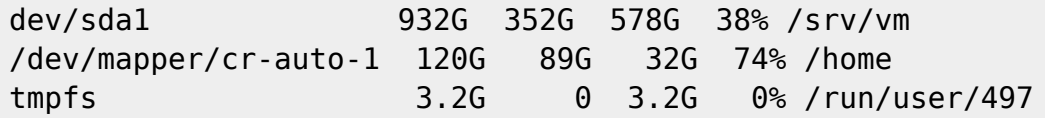

Die Zuordnung des gemappten Partition zur Partition auf der Platte steht in in /etc/crypttab

cr-auto-1 /dev/nvme0n1p3

Die Befehle für cryptsetup funktionieren nur an der Originalpartition:

odysseus3:~ # cryptsetup luksDump /dev/nvme0n1p3 LUKS header information for /dev/nvme0n1p3

Version: 1 Cipher name: aes Cipher mode: xts-plain64

netzwissen.de Wiki - https://wiki.netzwissen.de/

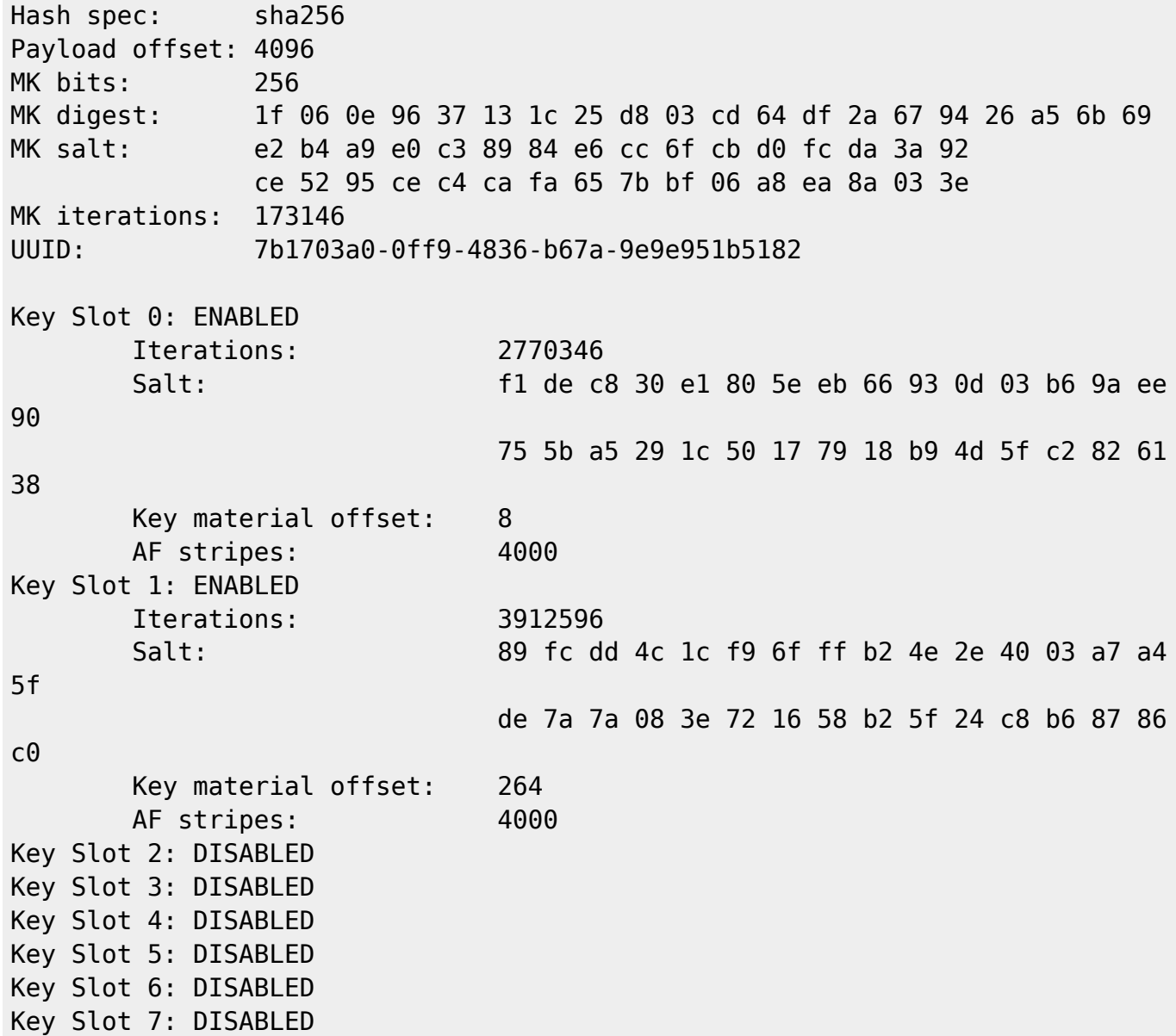

Passphrase hinzufügen:

cryptsetup luksAddKey /dev/nvme0n1p3 --key-slot 0

Passphrase in Slot gezielt ändern:

cryptsetup luksChangeKey /dev/nvme0n1p3 --key-slot 3

Passphrase entfernen

cryptsetup luksKillSlot /dev/nvme0n1p3 --key-slot 3

From: <https://wiki.netzwissen.de/>- **netzwissen.de Wiki**

Permanent link: **<https://wiki.netzwissen.de/doku.php?id=dateisysteme&rev=1691589573>**

Last update: **05/03/2024 - 10:52**

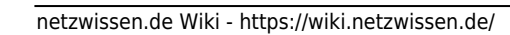

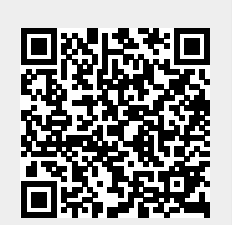